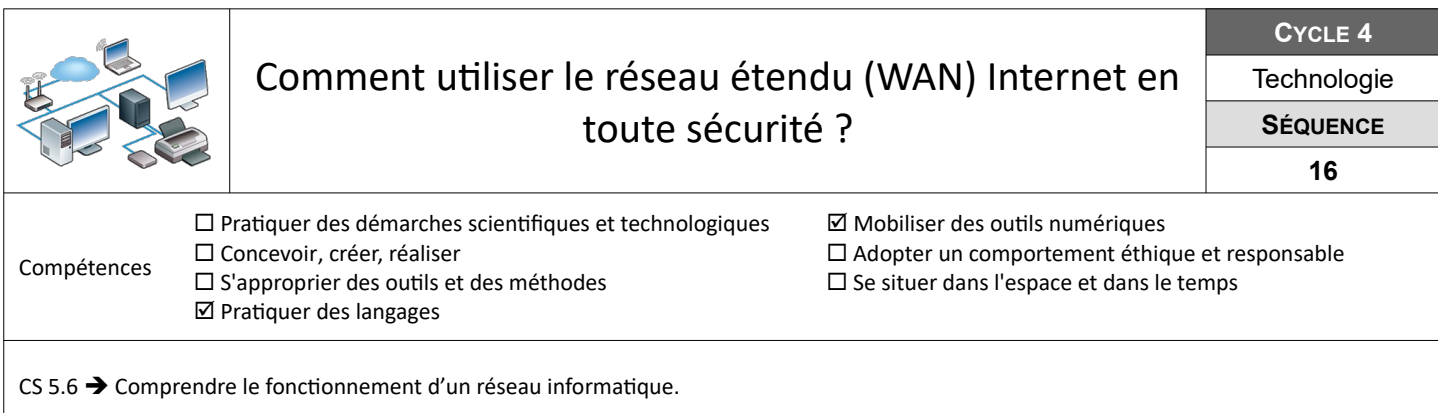

## **Comment accéder à Internet depuis mon réseau domestique ?**

Tu souhaites aller sur Internet et consulter le site du collège « college-public-marcillac.mon-ent-occitanie.fr » dont l'adresse IP sur Internet est 72.14.1.15 depuis ton domicile.

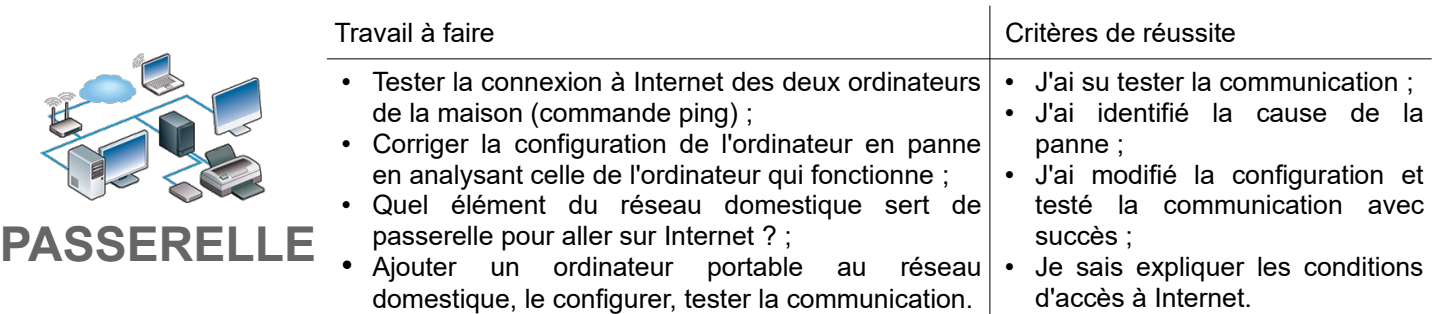

**Ressources :** Fichier W*AN-passerelle.fls* – Fiche « *WAN-passerelle-Fi.pdf »* - Aides vidéos *« Filius »*

## **Mettre en place la consultation d'un site web**

Tu souhaites maintenant consulter le site : « college-public-marcillac.mon-ent-occitanie.fr » depuis ton navigateur.

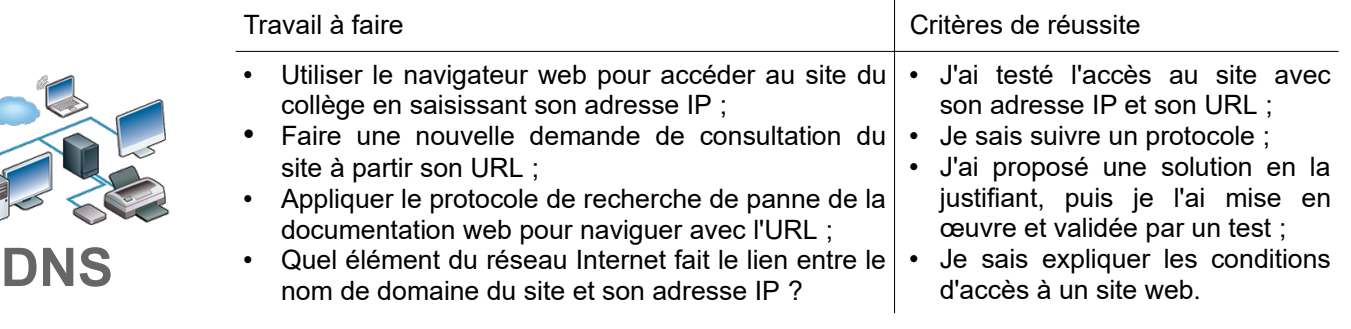

**Ressources :** Fichier *WAN-serveurWeb-DNS.fls* – Fiche *« WAN-serveurWeb-DNS-Fi.pdf »* - Aides vidéos *« Filius »*

## **Comment sécuriser mes usages d'Internet ?**

**SE** 

Avant de mettre ton ordinateur en service, tu dois étudier les risques liés à la cybercriminalité et les moyens de t'en protéger.

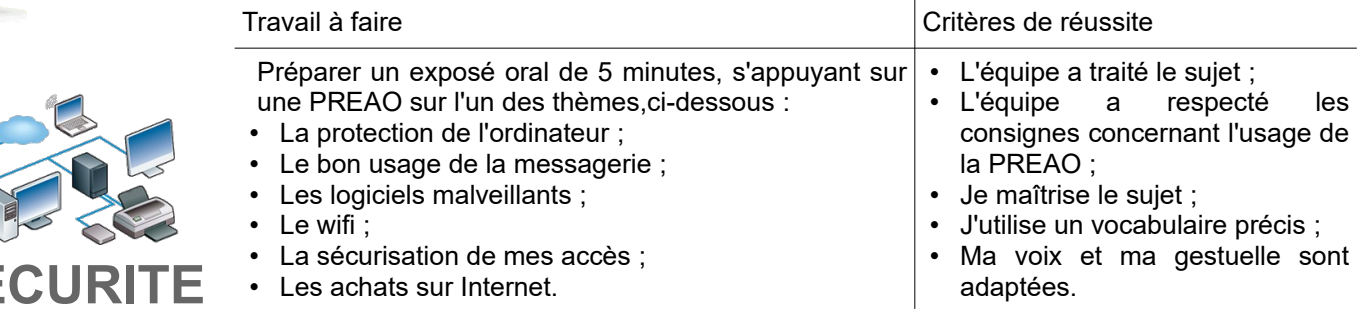

**Ressources :** Fichier PREAO-vierge – Liens vers sites ressources